# Control de un motor trifásico para aplicaciones industriales vía Wi-fi

# López Carrasco Miguel Ángel, Pérez Leal Antonio Javier, Ramos Aviña Irving Fabián, Aguilar Anastacio José Carlos A

Tecnológico de Estudios Superiores de Ecatepec, División de Mecatrónica e Industrial. Av. Tecnológico S/n, Esq. Av. Carlos Hank Gonzáles. Col. Valle de Anáhuac, Ecatepec de Morelos. Estado de México, CP. 55210. Tel.50002330. Mail: [jcaaa72@yahoo.com.mx](mailto:jcaaa72@yahoo.com.mx)

## **Resumen**

*El presente trabajo describe la aplicación de tecnologías de comunicación vía Wi-fi, con el propósito de controlar a voluntad del operador un motor con alimentación trifásica, dado que suministra alto torque en la industria de procesos, fabricación y manipulación de materia prima. El control entre el usuario y la máquina se llevará a cabo mediante la comunicación vía internet de forma inalámbrica o Wi-fi, lo que nos permite un control en tiempo real sin necesidad de estar en el lugar preciso donde se encuentra dicha máquina, es decir el operador puede estar en algún lugar a una distancia a más de 10km, manipulando y monitoreando el comportamiento de la máquina, la monitorización se lleva acabo con una cámara IP.*

*La contribución de este documento es mostrar la realización de un sistema de control vía internet con la implementación de la Wi fi para el control de máquinas eléctricas con los recurso que actualmente se tienen de forma libre en software como Arduino y Android.*

*Una de las ventajas que ofrece este tipo de control es la manipulación a distancia de máquinas eléctricas en ambientes de alto riesgo para el operador.*

**Palabras clave:** Motor Trifásico, Comunicación Wi-fi, modulación de ancho de pulso, Ethernet, Tiempo Real, Arduino, Android.

## **1. Introducción**

En la actualidad toda industrias de fabricación, manipulación, transportación de materia prima, así como elevadores, grúas, bombas, etc. Cuenta con motores eléctricos para realizar dichas acciones, particularmente motores trifásicos ya que tienen alto torque y bajo consumo de corriente, su eficiencia ronda en un 75% al 85%, además tienen la ventaja de invertir el giro, por lo que estás cualidades lo hacen ideal para aplicaciones industriales.[1].

Con la implementación de dispositivos de control de estado sólido y las nuevas tecnologías de programación como Arduino y el software de descarga libre como Android, se pueden lograr aplicaciones complejas como la transmisión de datos vía Wi-fi a bajo costo, en comparación con sistemas de National Instruments, Texas Instruments, Siemens, etc. En dónde los costos para la adquisición de tales sistemas de transmisión de datos y monitorización son muy elevados.

Una de las ventajas que ofrece el control vía Wi-fi es su amplio potencial en la utilización en cuanto a sistemas de control se refieren, ya que se puede controlar sistemas desde los más sencillos a los más complejos, desde cualquier lugar, siempre y cuando se cuente con una conexión de red inalámbrica. Una vez conectado, el control se puede realizar a larga distancia

incluso en cualquier punto de la república o en el mundo, considerando que la máquina a controlar o sistema se encuentre en una zona de internet inalámbrica y se tenga una tarjeta de conexión Wi-fi dentro del circuito del control de la máquina o sistema. Las prestaciones que se tienen son mayores en cuestión de alcance, en comparación con los sistemas de radio frecuencia analógicos, infrarrojo, Bluetooth, etc. Por ejemplo la aplicación de control inalámbrica vía Bluetooth, tienen un rango de transmisión de 30 a 50 m, en línea recta sin obstáculos, se han vuelto más cotidianas en cuanto a transmisión de datos y económicos.

Este tipo de sistemas de control inalámbrico son de gran ayuda para aquellos lugares donde se manipulan residuos peligrosos, gases o que ponga en riesgo la vida del usuario a cargo del control del sistema o monitorización. Otra de las ventajas que ofrece este proyecto, es que el usuario pueda estar al otro lado del mundo monitoreando el proceso en cualquier momento con la ayuda de cámaras de tipo IP. A demás se reducen costos de materiales, ya que se ahorra el tendido e instalación de cableado y tableros de control.

## **2. Desarrollo del Proyecto**

Para el desarrollo del proyecto se utiliza como dispositivo de comunicación el módulo Wifly RN-XV de Roving Networks. Es una solución Wi-fi certificada, especialmente diseñada para clientes que quieren migrar sus redes actuales con arquitectura 802.15.4 a una plataforma estándar TCP/IP, sin tener que rediseñar su hardware actual. Cuenta con un procesador de 32bits, stack TCP/IP, reloj de tiempo real, acelerador criptográfico, unidad de manejo de energía y una unidad de manejo de sensores analógicos (sensor de humedad y sensor de temperatura). El módulo viene precargado para simplificar la integración y minimizar el tiempo de desarrollo para su aplicación. La configuración que utilizaremos es la más simple, el hardware solo requiere 4 conexiones (VCC, TX, RX y GND) para alimentar el modulo y crear una conexión inalámbrica de datos. Se utilizará el software libre **Tera Term**, ya que este es un emulador de comunicación, es compatible con telnet, SSH 1 y 2, conexiones de puerto serie. En la figura 1, se muestra el icono de dicho programa.

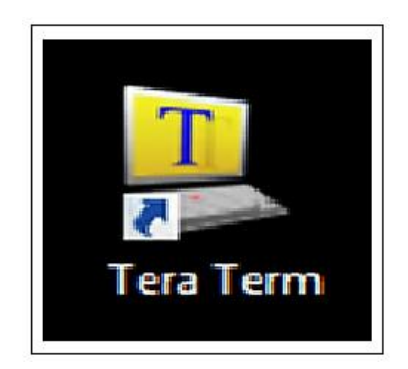

**Figura 1. Icono del Programa Tera Term.**

Este programa es utilizado para la configuración del módulo Wifly RN-XV de Roving Networks mostrada en la figura 2. En dicho software accederemos a la configuración del módulo, para dar de alta una dirección IP para la posterior conexión, conectar el modulo a una red de internet inalámbrico y configurar las salidas al microcontrolador.

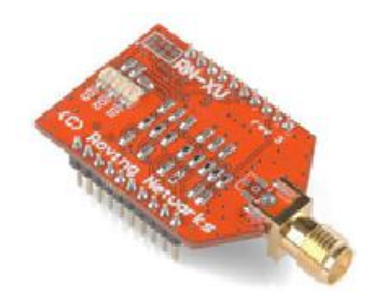

**Figura 2. Módulo Wifly RN-XV.**

## *2.1 Configuración del Módulo Wifly*

- 1. Accederemos a la aplicación Tera Term en nuestro ordenador, declararemos el comando signo de pesos (\$) 3 veces
- 2. El software nos mandara un una pantalla conocida como CMD como contestación, como se puede observar en la figura 3.
- 3. Declararemos en comando "set w s SSID" para asignar el modem al que tendrá acceso.
- 4. El siguiente comando "set w p CLAVE WPA" con este comando pondremos la clave de red.
- 5. Save.
- 6. Reboot.
- 7. Declaramos el comando "set i a" este comando declaramos la IP estática que asignemos; Ejemplo: "set i a 192.165.1.65"
- 8. Se declara "set i d 0" para cerrar el dhcp estático que tiene por default y se asigna la dirección MAC 255.255.255: 1
- 9. Save.
- 10. Reboot.
- 11. Con la siguiente configuración ya se tiene asignada un IP estática ya que el modem no asigna la IP para nuestro módulo Wifly.

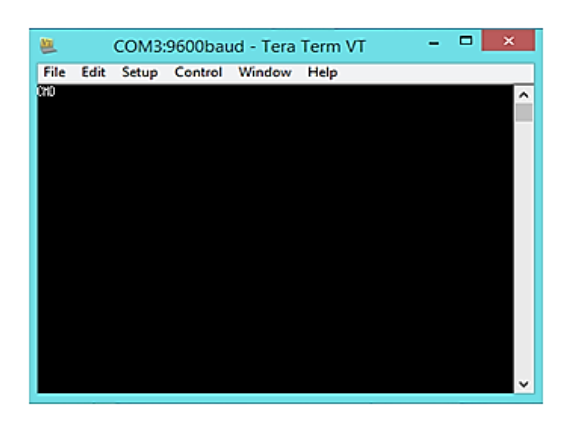

**Figura 3. Acceder al CMD del Módulo.**

## *2.2 Proceso para conectar el Módulo a una red Wi-fi*

- 1. Accederemos a la aplicación Tera Term en nuestro ordenador.
- 2. Insertaremos en el apartado de Host, el IP de nuestro modulo.
- 3. En el apartado de Service seleccionaremos SSH.
- 4. El puerto TCP será el número 22, (Este puerto lo manda el modulo por default). Como se observa en la figura 4.
- 5. Realizada la conexión, accederemos al CMD del modulo con 3 signos de pesos (\$)
- 6. Insertamos el comando "set ip dhcp 1", para disponer de una dirección IP de manera automática.
- 7. Agregamos el comando "set ip protocol 2", para configurar el uso del protocolo IP.

- 8. Insertamos el comando "set wlan join 0",para que el Wifly deje de intentar conectarse automáticamente como lo hacía al principio.
- 9. El siguiente comando "set wlan phrase", es utilizado para configurarla clave WAP o WAP2, si nuestra red es WEP usaremos "set wlankey".
- 10. Por ultimo insertamos el comando "Join", un espacio y el nombre de la Red de internet a la que se quiere accesar, con esté comando ejecutamos "join SSID" para conectarnos a la red.

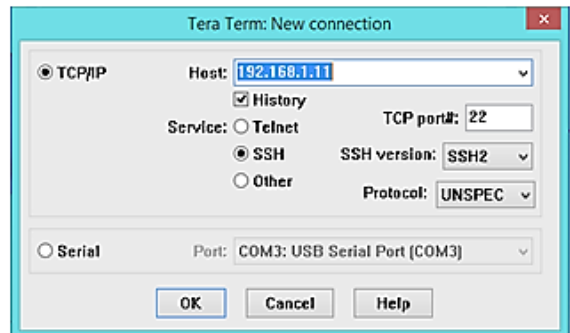

**Figura 4. Insertar Host, Puerto TCP y seleccionar el SSH Servie.**

En la figura 5, se observa el orden de los comandos que se fueron introduciendo previamente, para la configuración del Wifly, con la aplicación Tera Tem.

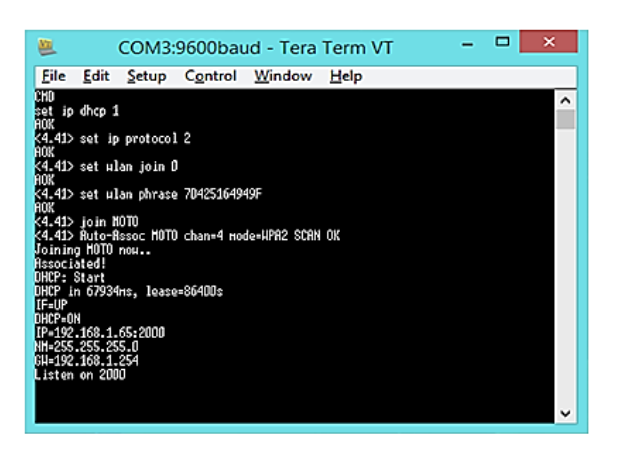

 **Figura 5. Código de configuración del módulo Wifly para la conexión a internet.**

## *2.3 Control del módulo Wifly con Arduino*

Para el control de la transmisión de datos con la tarjeta Wifly, es necesaria la aplicación de paga **Arduino Wi-fi Ethernet Automation,** para dispositivos Android. Esta aplicación transfiere datos hacia el módulo Wifly, por medio de un shield, a un microcontrolador Arduino Uno, figura 6,con el cual se crea la interfaz para recibir la señal inalámbrica de internet por el módulo Wi-fi, parte primordial para iniciar el enlace entre el transmisor-receptor (TX y RX), y el vínculo utilizado para enviar los datos provenientes de una tableta o teléfono celular. Estos datos se interpretarán en un programa cargado en el microcontrolador, de tal manera que se traducen en varios comandos de control para ser enviados como señales de salida a la etapa de potencia. Cabe mencionar que la configuración del módulo Wifly, se efectúa con lenguaje de programación en C para Arduino Uno, donde se tienen todos los códigos, librerías y parámetros necesarios para el control del flujo de datos en la recepción y detección enviados desde la aplicación hacia dicho modulo, de acuerdo a la interpretación de los datos se enviara a la salida un comando diferente hacia la etapa de potencia y con ello, controlar la velocidad, la dirección del giro e incluso el paro de la maquina eléctrica.

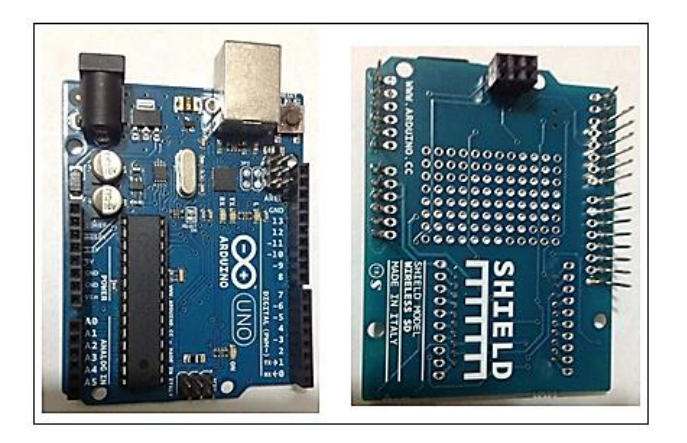

**Figura 6. Arduino Uno y Shield para la Wifly.**

#### *2.4 Aplicación Arduino Wi-fi Ethernet para el control de la máquina*

Como todo control o manipulación de una máquina eléctrica, es necesario tener un panel de control, en nuestro caso se utilizó la aplicación **Arduino Wi-fi Ethernet Automation**ya que nos permite enlazar el módulo Wifly con el teléfono inalámbricamente vía internet y enviar diferentes datos desde el dispositivo al módulo como se muestra en la figura 7, se puede apreciar que dicha aplicación se compone de diferentes botones tanto analógicos como digitales (cinco analógicos y cinco digitales), que puede configurarse como entradas y salidas para realizar diferentes acciones.[2][3]

Para el proyecto se utilizaron, por lo menos cuatro botones digitales mientras que los restantes se deshabilitan. Los configurados para cada acción del motor trifásico son los siguientes:

D2= Paro de la Máquina D3= Inicia Sentido a la Derecha D4=Inicia Sentido a la Derecha D5= Freno Máquina

Los datos recibidos e interpretados por el modulo son de tipo serial RS232, a una velocidad de transmisión de 9600Baudios, configurados para que sean transferidos por los puertos TX y RX del módulo al microcontrolador por medio del shield que convertirá los datos en pulsos y los pulsos se mandaran a la etapa de potencia, controlando la activación y desactivación de componentes electrónicos llamados TRIAC´s. Dichos dispositivos controlan el arranque y el cambio de giro del motor. Con un comando activaremos un dispositivo electromecánico que permita el frenado del motor.

Es importante hacer mención que el módulo Wi-fi, el teléfono móvil y la computadora deben estar conectados a una misma red de internet.

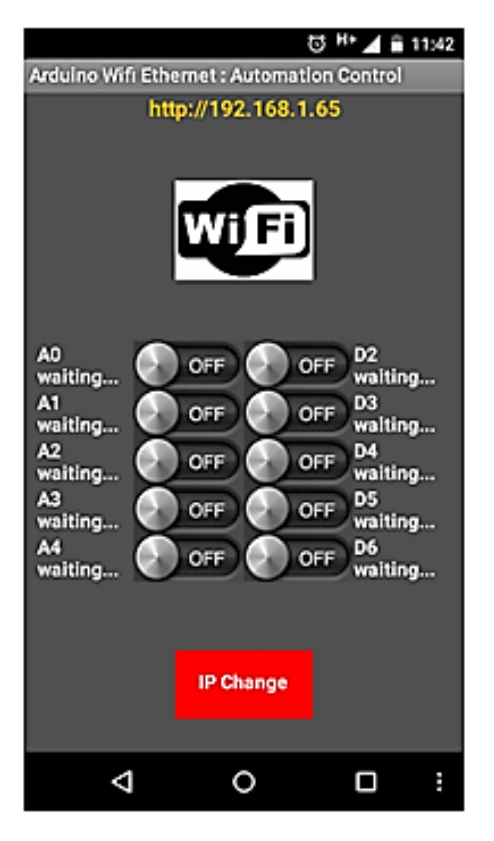

**Figura 7. Arduino Uno y Shield para la Wifly.**

#### *2.5 Etapa de potencia*

La etapa de potencia se construye a partir de circuitos optoacopladores del tipo MOC3081, ya que tienen características importantes, su función principal es crear la interfaz entre la etapa de control con la etapa de potencia (triacs), es decir es un dispositivo acondicionador de señal que comunica al microcontrolador con el motor de CA, de esta manera se protege el circuito de control dé algún corto o alguna variación de corriente por el lado de la potencia, cada fase del motor está conectada a un triac el cual recibe una señal modulada por el lado del gate proporcionada por el microcontrolador.

Para manipular las tres fases es necesario utilizar dispositivos de estado sólido como los TRIAC BTA16-600B, los cuales son activados por los MOC 3081 previamente mencionados.

De la tarjeta Arduino tomamos un bit como salida, que se conectará a tres configuraciones de optoacopladores, como el que se muestra en la figura 8, cada uno controlará una fase independiente, para el motor, de acuerdo a la señal generada en el microcontrolador, la señal proveniente del microcontrolador se introduce por la resistencia que protege al diodo emisor de luz interno de cada optoacoplador. Con este tipo de conexiones logramos mantener un control simple como el ON-OFF hasta un control por Modulación de Ancho de Pulso (PWM) ampliamente utilizado para variar la velocidad de la máquina eléctrica.

En cuanto los TRIACS de potencia, son manipulados por los optoacopladores para permitir el flujo de la corriente alterna por cada fase de 127V y un ángulo entre fases de 120°. Si la señal del comando dado por el microcontrolador es un pulso, este provocara un encendido del motor a plena carga, es decir solamente se está activando a cada uno de los triacs al mismo tiempo.

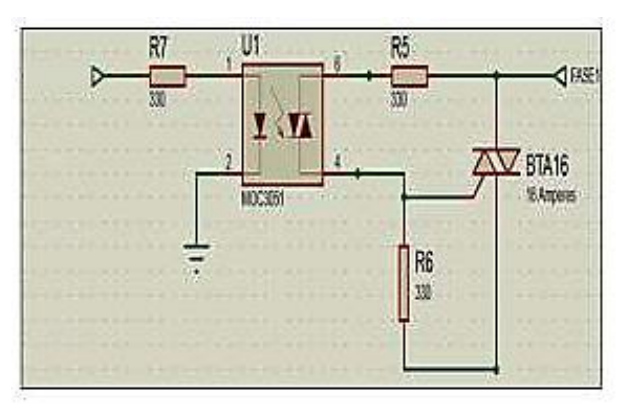

**Figura 8. Configuración del Optoacoplador para un TRIAC [8].**

Existen diferentes técnicas de variación de velocidad para nuestro caso se utiliza la técnica de modulación de ancho de pulso senoidal (SPWM) donde se hace variar el ancho de cada pulso en proporción con la amplitud de una onda senoidal evaluada en el centro del mismo. Las ventajas de este método es que el factor de distorsión (DF) y las armónicas de orden bajo (LOH), se reducen considerablemente. Las señales de control, se pueden apreciar en la figura 9, donde se generan comparando parte de la onda senoidal vr  $(t) = Vr.Sen(wt)$ , como señal de referencia con una onda portadora triangular de frecuencia Fc, mientras que la frecuencia de señal de referencia Fr, determina la frecuencia Fo de la señal de salida y la amplitud pico Ar, de esta forma se controla el índice de modulación (M) y en consecuencia el voltaje RMS de salida (Vo).[4][5][6]

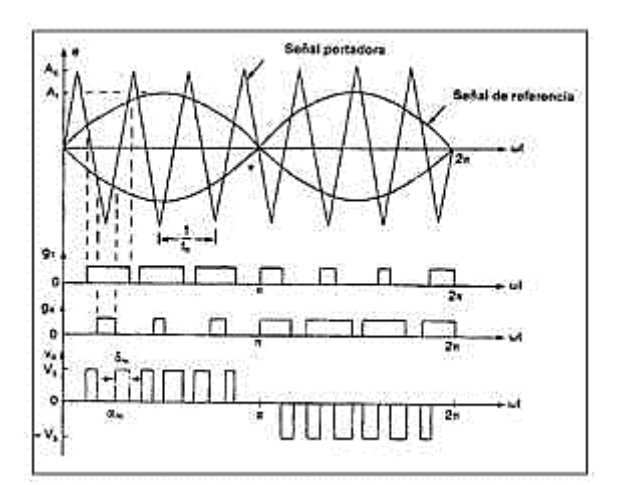

**Figura 9. Modulación de ancho de pulso Senoidal.**

La variación del voltaje de salida se realiza variando el índice de modulación de amplitud (M)

$$
M = \frac{Ar}{Ac} \tag{1}
$$

Si δm es el ancho del m-ésimo pulso, entonces se tiene que el voltaje de salida por cada fase con respecto al punto común: []

$$
\mathrm{Vo} = \mathrm{Vs} \left( \sum_{m=1}^{2p} \frac{\delta m}{\pi} \right)^{1/2} \tag{2}
$$

Para el cambio de giro del motor es necesario utilizar dos bits del microcontrolador ya que se requiere de dos relevadores para el control del giro del motor trifásico figura 10, muestra el circuito realizado para tal efecto. [5]

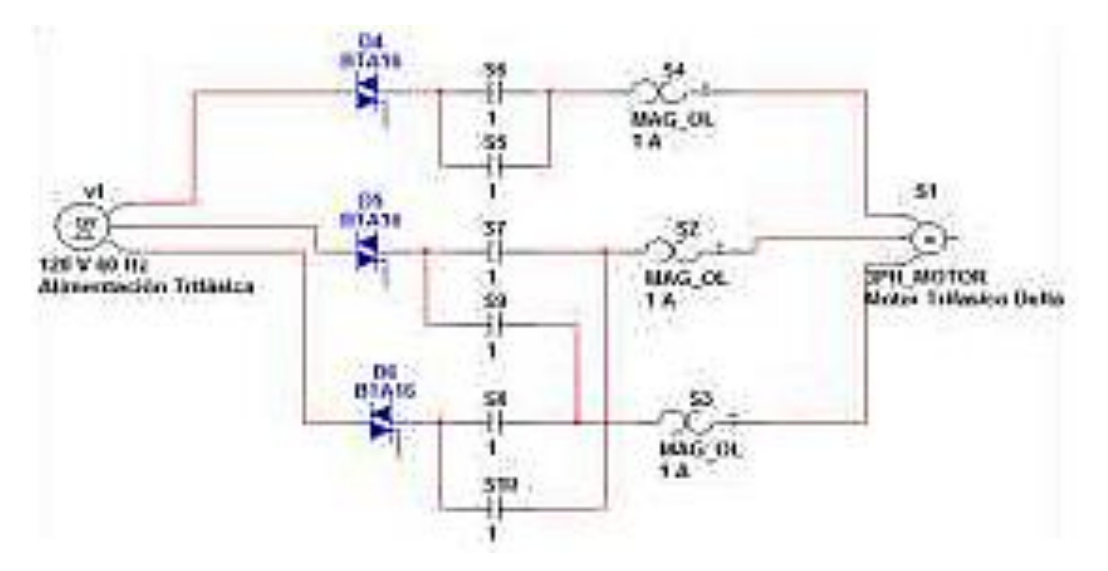

**Figura 10. Circuito de inversión de giro con relevadores [5].**

#### *2.6 Modelo del motor trifásico*

Los motores de inducción trifásica tienen la característica principal de trabajar con la velocidad de sincronía que se define como **Ns** igual a la frecuencia por 120 entre el número de polos con el que cuenta el motor trifásico, otro concepto fundamental es el deslizamiento que se define como la diferencia entre la velocidad de sincronía y la velocidad del rotor **Nr,** entre la velocidad de sincronía ecuación (3).

$$
S = \frac{Ns - Nr}{Ns} \tag{3}
$$

Si el rotor se encuentra en reposo (sin movimiento) se tiene que **S**=1 y cuando el motor se encuentra en vacío sin carga el valor de **S** tiende a 0, por lo que la velocidad del rotor se obtiene mediante la ecuación (4).

$$
Nr=(1-s)Ns
$$

La mayoría de los motores de inducción trabajan con valores de deslizamiento que cumplen con la condición S=5%, lo que indica que el margen de valores del deslizamiento se restringe.

El campo magnético rotatorio trifásico se puede analizar a través del estudio de un sistema balanceado, con corrientes desfasadas eléctricamente 120 grados. Tomando en cuenta que la fuerza magnetomotriz generada por cada una de las fases mostradas en las ecuaciones (5)

 $Va=Kia(t)Cos(\theta)$  $Vb=Kib(t)Cos(\theta-120)$  $Vc=Kic(t)Cos(\theta - 240)$  (4)

(5)

Las fases se conectan al motor trifásico de acuerdo a las configuraciones seleccionadas como puede ser tipo estrella o delta. La corriente demandada por la máquina en configuración estrella se expresa con la ecuación (6).

$$
I_{Y} = \frac{V_{\text{linea}}}{Z}
$$
(6)

El par de arranque en una conexión estrella se puede definir con la ecuación (7), que representa el par que desarrolla el motor cuando arranca.

$$
T_{\text{(arrange-Y)}} = \frac{3Rr(I_{r-arrange-Y})^2}{\omega_s} \tag{7}
$$

Para el sistema Delta, empleando las leyes de circuitos eléctricos se tiene que el valor de la corriente en delta se expresa de acuerdo a la ecuación (8).

$$
I_{\Delta} = \sqrt{3} \frac{V_{\text{linear}}}{Z} \tag{8}
$$

Por lo tanto el par de arranque se define para una maquina en configuración delta mediante la ecuación (9).

$$
T_{\text{(arrange-\Delta)}} = \frac{3Rr}{\omega s} \left[ \frac{I_{r-arrange-\Delta}}{\sqrt{3}} \right]^2 \tag{9}
$$

Por lo que se deduce que un arranque en estrella consume una corriente menor, lo que refleja un par menor en el arranque, tomando en cuenta la carga que se manipula con la máquina produciendo una respuesta Los motores de inducción dependen de la inducción de voltaje y corrientes en el circuito del rotor desde el circuito del estator (acción transformadora). [7]

Los motores de inducción dependen de la inducción de voltaje y corrientes en el circuito del rotor desde el circuito del estator (acción transformadora), dado que la inducción de voltajes y corrientes en el circuito del rotor de un motor trifásico es una operación de transformador, el circuito equivalente de un motor de inducción por lo tanto es similar a un transformador. Puesto que un motor de inducción no tiene un circuito de campo independiente, su modelo no contiene una fuente de voltaje interna como el voltaje interno generado E<sub>A</sub> en las máquinas síncronas. El modelo de un motor de inducción se desarrolla a partir del modelo del transformador. En la figura 11, se muestra un circuito equivalente de transformador por cada fase, lo cual representa un motor de inducción. Como cualquier transformador existe resistencia y auto inductancia en los devanados primarios (estator), que representan el circuito equivalente de la máquina. La resistencia del estator se llama R1 y la reactancia de dispersión del estator X1. Estos dos componentes se pueden ver en el modelo del motor. Como cualquier máquina con núcleo de hierro, el flujo en la máquina se relaciona con la integral del voltaje aplicado E1. El voltaje primario interno del estator E1 se acopla al secundario E<sub>R</sub> por medio de un transformador ideal con una relación efectiva de vueltas **aef**. Cuando se aplica voltaje a los devanados del estator del motor de inducción, se induce un voltaje en los devanados del rotor de la máquina. En general, mientras mayor sea el movimiento relativo entre los campos magnéticos del rotor y del estator, mayor será el voltaje resultante del rotor y la frecuencia del rotor.

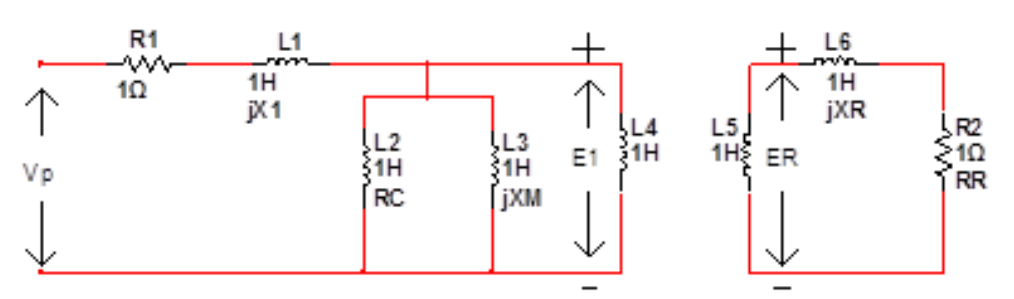

**Figura 11. Modelo de transformador de un motor de inducción, con el rotor y estator conectados por un transformador ideal con una relación de vueltas de aef**

El circuito del rotor se muestra en la figura 12, donde se aprecia que la resistencia del rotor **RR** es constante, independiente mente del deslizamiento, mientras que la reactancia del rotor se ve afectada por el deslizamiento, la magnitud y la frecuencia del voltaje inducido en el rotor en cualquier velocidad entre estos dos extremos es directamente proporcional al deslizamiento del motor, por lo tanto, si se llama ER0 a la magnitud del voltaje inducido del rotor en condiciones de rotor bloqueado la magnitud del voltaje inducido con cualquier deslizamiento está dada por la ecuación (10). [4][7]

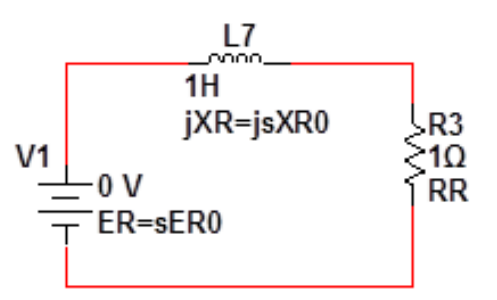

**Figura 12. Modelo de circuito de rotor de un motor de inducción.**

$$
E_R = sER0 \tag{10}
$$

Y la frecuencia del voltaje inducido con cualquier deslizamiento está dada por la siguiente ecuación (11).

$$
f_r = sf_e \tag{11}
$$

#### *2.7 Freno del motor*

El freno del motor se puede realizar con diferentes técnicas que pueden ser a partir de elementos mecánicos o elementos eléctricos, en este proyecto se pretende que el frenado se realice con elementos mecánicos como por ejemplo el usos de algún pistón eléctrico y un disco colocado en la flecha del motor para que el freno se realice por la acción de la presión ejercida del pistón hacia el disco, utilizando el principio de la balata, este efecto se debe de realizar previamente con la desconexión de la energía eléctrica del motor, en la figura 13, se puede observar el motor con disco y pistón para el efecto de frenado.

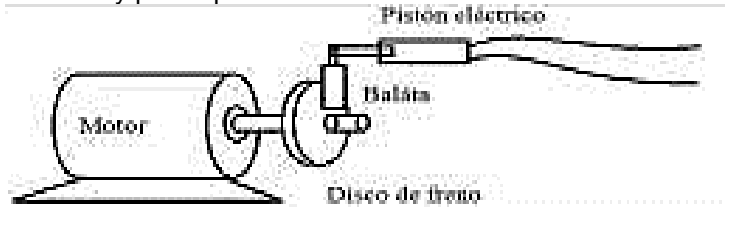

#### **Figura 13. Freno de motor con disco y pistón.**

## **3. Resultados**

Los resultados obtenidos del proyecto hasta este momento para este artículo se muestran en las figuras 14 y 15.

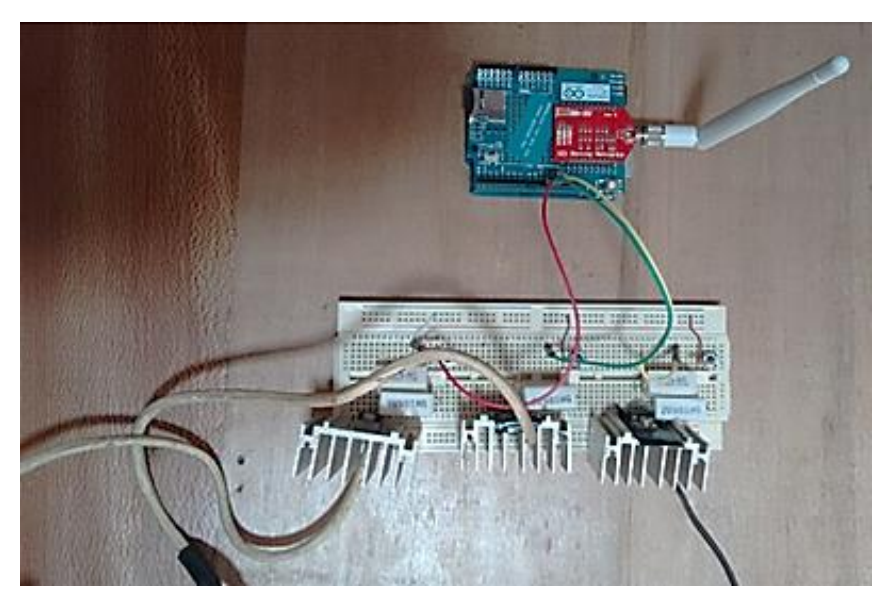

**Figura 14. Etapa de Potencia, Arduino y módulo Wi-fi.**

Se ha logrado controlar el motor a plena carga, con lo que uno de los objetivos primordiales que se propuso, es la manipulación del motor trifásico a voluntad del operador desde cualquier distancia, a partir del dispositivo móvil, sin la implementación de software sofisticado y sin la utilidad de tarjetas de control o licencias de algún tipo. El control hasta el momento se considera como control ON-OFF, solamente se activa por medio de tres bits: el primer bit es el giro a la derecha, segundo bit giro a la izquierda y tercer bit paro total, los niveles lógicos que se transmiten son ceros y unos, lo que solamente activa a los Triacs para permitir que las fases se conecten o desconecten. La capacidad del motor trifásico que se puede gobernar con esta tarjeta electrónica es hasta 1HP, a 127volts, con una demanda de corriente de 6 a 7 Amperes en vacío incrementando el valor de la corriente a medida que se le conecte una carga. Tomando en cuenta que al momento de conectar el motor existe una demanda considerable de corriente alrededor de 12 a 15 amperes. La eficiencia en este tipo de control se encuentra entre un 75% a 85%.

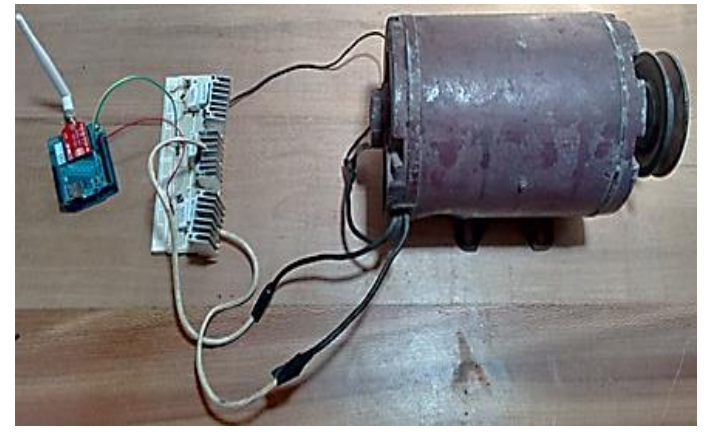

**Figura 15. Proyecto Completo Modulo Wi-fi, Arduino y Etapa de Potencia.**

## **4. Conclusiones**

Las prestaciones que hoy en día nos ofrece los dispositivos de estado sólido o elementos de potencia, como los tiristores para el control de corriente desde valores del orden de miliamperes hasta valores en el orden de kilo Amperes han sido clave para la modernización continua de los diferentes sistemas de control desde un control ON-OFF hasta un control PID o control moderno. Quedando en la historia el control por relevadores o interruptores. Por otro lado cada día los sistemas de comunicación se vuelven más accesibles para entablar una transmisión de voz o datos. El aprovechamiento del software libre para realizar cualquier tipo de comunicación es lo que ha ayudado a realizar este tipo de proyecto. Hablar de redes inalámbricas supone también hablar de satélites, móviles, Internet y domótica entre otros, este proyecto refiere a dar conocer nuevos métodos de comunicación para controlar diferentes tipos de máquinas a larga distancia, este artículo se desarrolló para la investigación de señales de internet sin la necesidad de tener cables conectados y de esté modo facilitar el movimiento del computador estando más cómodamente con él. Comprendimos la importancia de actualizar los medios que se tienen para el control a distancia de diversas máquinas o procesos, ya que algunas veces son de difícil acceso. Actualmente se trabaja en la etapa de modulación de ancho de pulso y el freno mecánico hasta el momento no se ha concluido dichas etapas, pero el objetivo principal que nos hemos trazado se ha cumplido hasta el momento.

## **Referencias**

- [1] Theodore Wildi. *"Maquina Eléctricas y Sistemas de Potencia"*, Prentice Hall, Sexta Edición,2007.
- **[**2] Torrente Artero Óscar. *"Arduino Curso Practico de Formación"*, Alfaomega, 1ª Edición, 2013.
- [3] Ph.D.Jack Purdum. *"Beginning for Arduino. Learn C Programming for the Arduino and Compatible Microcontrollers"*, Apress, First Edition, 2012.
- [4] Stephen J. Chapman. *"Maquina Eléctricas"*, Mc Graw Hill, Quinta Edición,2012.
- **[**5] Muhammad H. Rashid. *"Electrónica de potencia"*, Prentice Hall, 3ª Edición, 2004.
- **[**6] D. Petruzella Frank. *"Electric Motors Control System"*, McGraw Hill, 1ª Edición, 2010.
- [7] Pedro Ponce Cruz. *"Maquina Eléctricas y Técnicas modernas de control"*, Alfaomega, Primera Edición, 208.
- [8] Aceves J, Flores E y Aguilar J. *"Aplicación en Telefonía Móvil para el Control de un Motor Trifásico Mediante Comunicación Bluetooth"*, 13° Congreso Nacional de Mecatronica, Asociación Mexicana de Mecátronica,141-146,QueretaroOctubre2014